# 鹿児島県電子納品ガイドライン(案)

# 運用の手引き

# (試 行 版)

平成 21 年 3 月改定

鹿児島県

農政部,林務水産部,土木部

―――目次―――

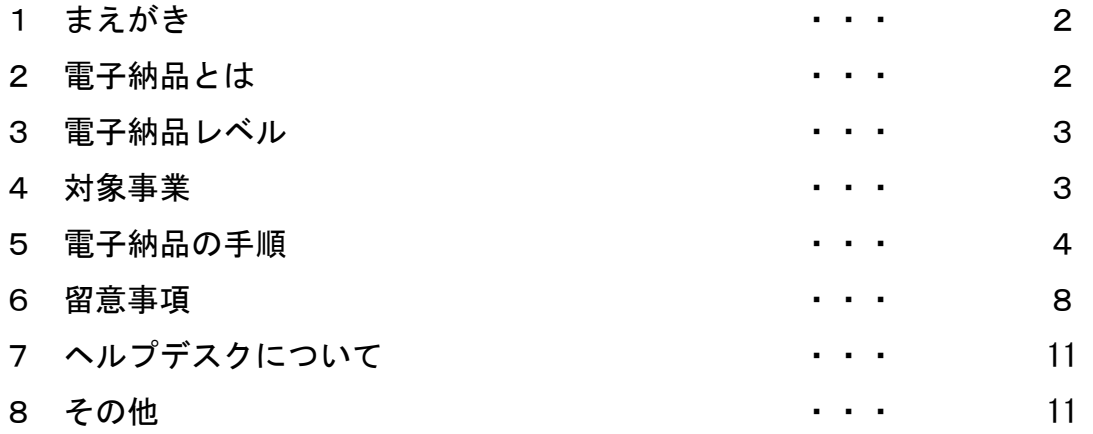

別紙について

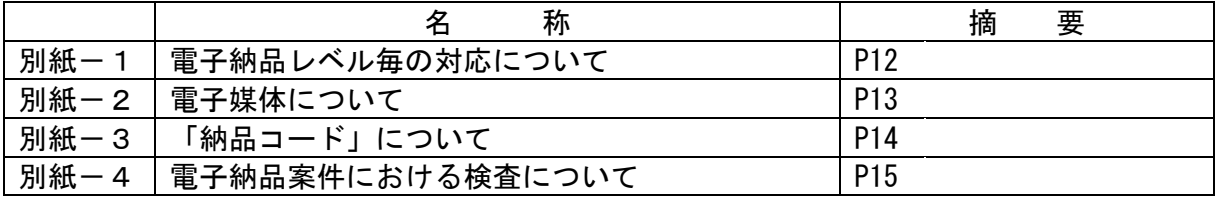

「電子納品ガイドライン(案)運用の手引き(試行版)」利用上の注意

 当手引きは,電子納品対象案件において電子納品を実施する場合に参考とするものです。 電子納品の試行をとおして鹿児島県電子納品ガイドライン(案)及び当手引きの見直し を行うため,予告なく内容が変更される場合があるので注意して下さい。

# 1 まえがき

 「運用の手引き」は「鹿児島県電子納品ガイドライン(案)」(以下「ガイドライン」 という。)及び電子納品関係の他通知等もあわせて,電子納品の具体的な運用方法につ いて説明したものです。

## 2 電子納品とは

電子納品とは「調査,測量,設計,工事など,公共事業の各業務段階の最終成果を電 子成果品として納品すること」です。

 最終成果品ばかりの電子化ではなく,打合せ時の E メール利用などで業務の効率化や 移動時間の削減が図られることから,ガイドラインでは,入札後受発注者協議による電 子納品レベルの決定から成果品提出,完成検査まで扱っています。

書類整理の効率化などで生まれた時間を目的物の品質の向上などへ活かすことが出 来ます。

鹿児島県では,データの共通化と実効性のある電子納品を目標に進めていきます。

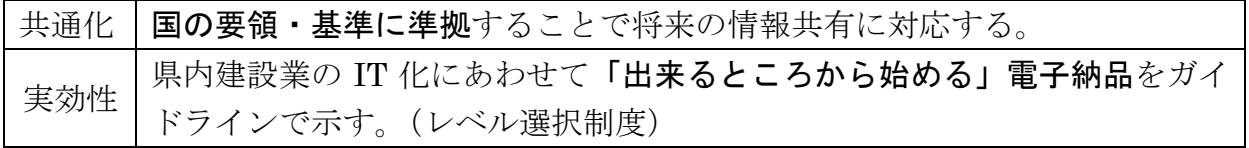

#### 電子納品イメージ ~従前との比較~

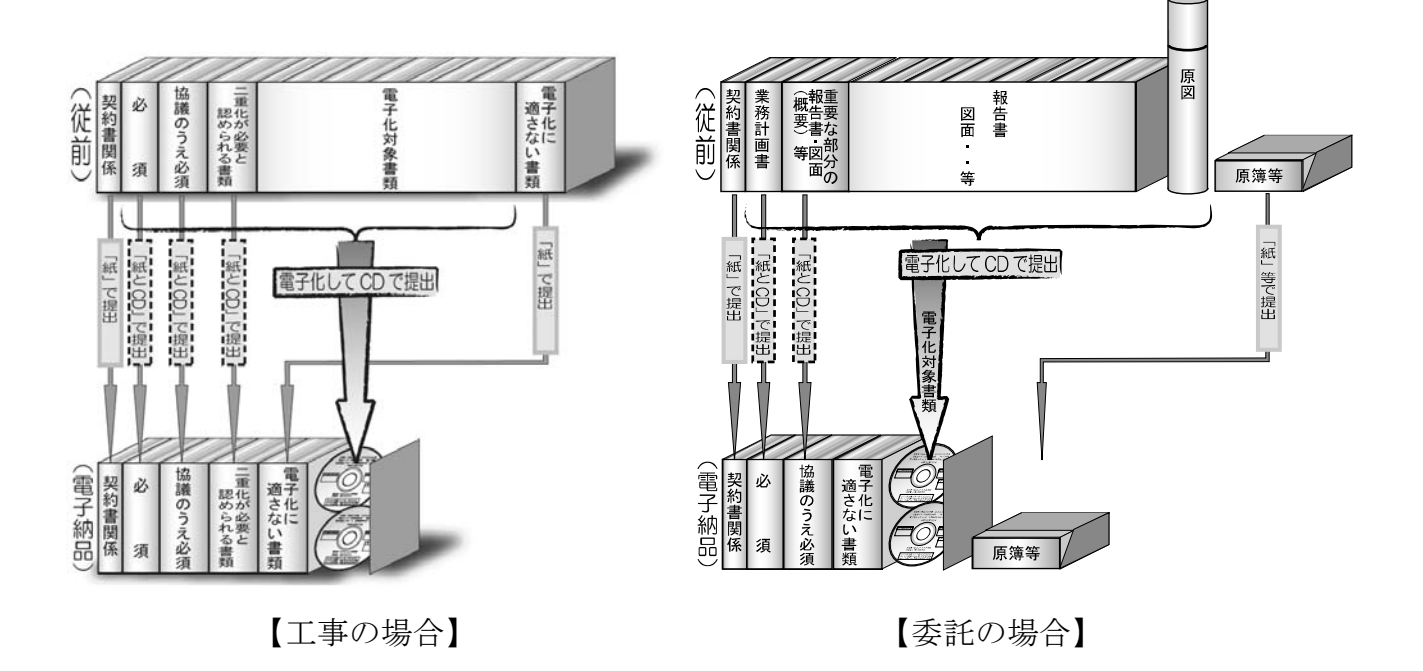

# 3 電子納品レベル

 鹿児島県の電子納品は受発注者双方の協議で電子納品レベル(以下「納品レベル」を 決めるところから始まります。

レベル設定の概要は次のとおりです。(受注者の IT スキル) (別紙―1)

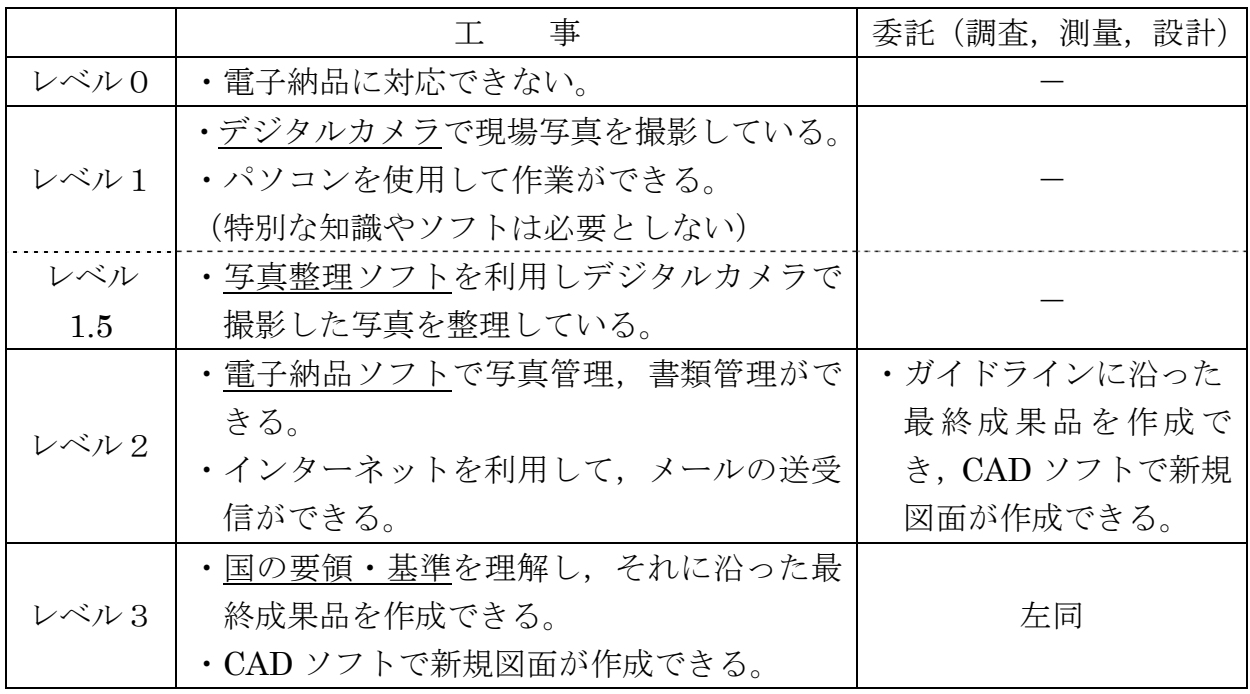

# 4 対象事業

県の下記事業が対象です。特記仕様書等で確認してください。

| 部     | 事業名等     | 摘<br>要                      |
|-------|----------|-----------------------------|
| 農政部   | 農業農村整備事業 | レベル1~2は,ガイドライン及び本手引きによる。    |
|       |          | レベル3は農林水産省 (NNCALS) の基準・要領に |
|       |          | 従う。                         |
| 林務水産部 | 全ての公共事業  | 運用は土木部に準じる                  |
| 土木部   | 全ての公共事業  | レベル1~2は,ガイドライン及び本手引きによる。    |
|       |          | レベル3は国土交通省の要領・基準に従う。        |

※ 土木事業では港湾事業とその他の事業で図面命名規則などが異なるので注意のこと。

## 5 電子納品の手順

#### 5-1 電子納品事前協議について

 契約後,工事・業務の着工前打合せの一環として,電子納品に関する事前協議を実施 します。事前協議では、納品時や業務涂中でやり取りするデータ形式などを取り決めま す。電子納品の事前協議は,発注側担当者のパソコン画面上で電子納品コアソフトを使 って行います。(電子納品レベルは施工中に受発注者間で協議して変更することも可能 です。)

この際、使用するデジタルカメラの撮影画素数及び日付設定等を受発注者で確認しま す。(6-4参照)

 事前協議結果は,ファイル出力及び印刷して双方確認します。印刷した事前協議結果 は,発注者側の書類として設計書に綴じます。

(「協議資料」フォルダについて)

事前協議の結果は、次の様に出力されます。

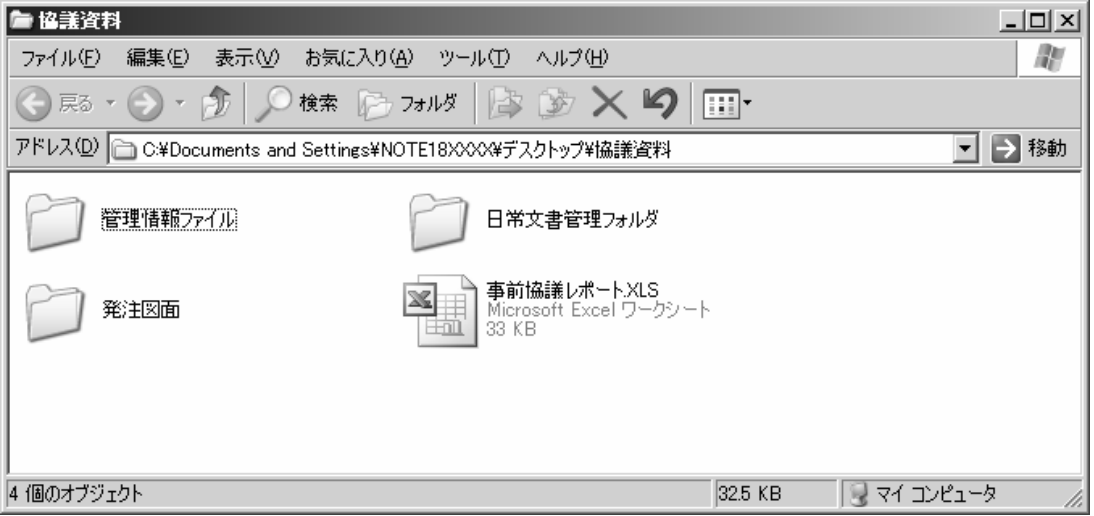

① 管理情報ファイル

任意の電子納品支援ソフトで読み込める管理情報(XML)のフォルダです。管理 情報を活用することで,電子成果品作成時の入力手間を縮減できるほか入力間違 いも少なくなります。

- ② 日常文書管理フォルダ 業務で必要な書類を整理するフォルダの雛形です。
- ③ 発注図面 協議時点で受け渡し可能な発注図面や特記仕様書を格納しているフォルダです。 図面データの取扱に当たっては,著作権等にも留意してください。
- ④ 事前協議レポート(エクセルファイル) 事前協議の結果をエクセル表で出力します。(協議結果を印刷したものと同じで す。)

(事前協議内容の変更について)

事前協議内容を変更する場合は,再度協議を行います。

(レベル0への対応について)

 「レベル0」の案件では,前項協議項目に替えて発注側担当者が受注側担当者に電子 納品についての説明・指導を行います。また,受注者は今後電子化に対応できるよう準 備を進めてください。

#### 5-2 業務中

 事前協議に従って電子化を進めます。ガイドラインや後述の「6 留意事項」にも従 って下さい。

(業務中のファイル形式について)

 業務中にやりとりするファイル形式は,事前協議で認められれば任意に選択できます が,鹿児島県では現在のところマイクロソフト社の Office2007 形式には対応できません ので,業務に Office2007 を使用する場合は,2003 以前の形式で保存するようにしてく ださい。

#### 5-3 中間検査 (工事) (別紙-4)

工事の現場検査は従来のとおりですが,書類検査は下記から選択できます。

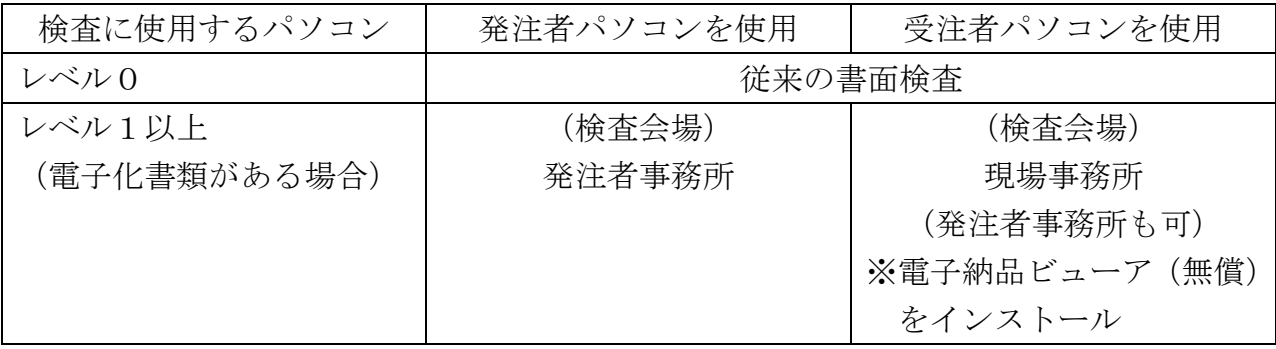

なお,上記によらない場合は,事前協議において決定します。

中間検査の際は,検査用の電子成果品(CD-R 等)を作成し,受検しやすいよ うに業務中のデータを整理しておく必要があります。また中間検査においても, 検査前にデータのウイルスチェックを実施します。

 ただし,中間検査用の電子成果品は,電子納品コアソフトのビューア機能並びに「電 子納品ビューア」での閲覧が可能であれば、電子納品コアソフトのチェック機能または 「電子納品チェッカー」を利用してのチェックは不要とします。

#### 5-4 成果品提出

(1)チェックプログラムで成果品を確認して下さい。

 鹿児島県電子納品用の「CAD 図面チェッカー」と「電子納品チェッカー」のプログラ ムを公開しています。

 受注者はチェックプログラムをダウンロード等で入手し,チェックを行いエラーがで ないことを確認のうえ納品して下さい。

発注者は、電子納品コアソフトのチェック機能を利用してチェックを行います。これ は公開しているチェッカーと同じものです。

受発注者とも,電子納品チェックの前に必ずウイルスチェックを行って下さい。

(チェックプログラムダウンロードページ)

URL:http://www.pref.kagoshima.jp/infra/kokyo/gizyutu/cals/dennou\_check.html 鹿児島県>社会基盤 > 公共事業 > 技術管理・検査 > CALS/EC > 電子納品チェックソフト

#### (2)CD の提出部数は3部です。

「正本」1部と「副本」2部を提出します。作成については、別紙-2及びガイドラ インをご覧ください。

なお、納品用のメディアについては原則 CD-R とし、CD-R の使用枚数が非常に多い 成果品の場合,DVD-R も事前協議等により使用可能とします。

 内容を確認し,発注者が受領する際に提出する全ての CD-R に受発注双方の担当者が 油性フェルトペンでサインします。これは原本性の確保のためです。

(3)「紙」との二重化提出も求めます。

 完全電子化への移行措置として,成果品の一部について,紙と電子の二重提出も求め ます。

 二重化の対象以外の書類等については,極力,電子でのやり取りを心がけるとともに, 検査や協議では,施工・業務途中の作業図面などを活用するなどして「紙」の使用を控 え,環境負荷の低減に努めましょう。

 ただし,電子化が困難な資料(ガイドライン 15.4 参照)で紙媒体のものは,原則紙で の提出とし、将来的に電子データの利活用が想定される場合、受発注者協議のうえ、紙 と電子の二重提出を行ってもよいものとします。

#### 5-5 完成検査 (工事) (別紙-4)

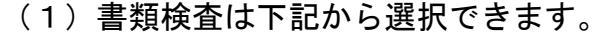

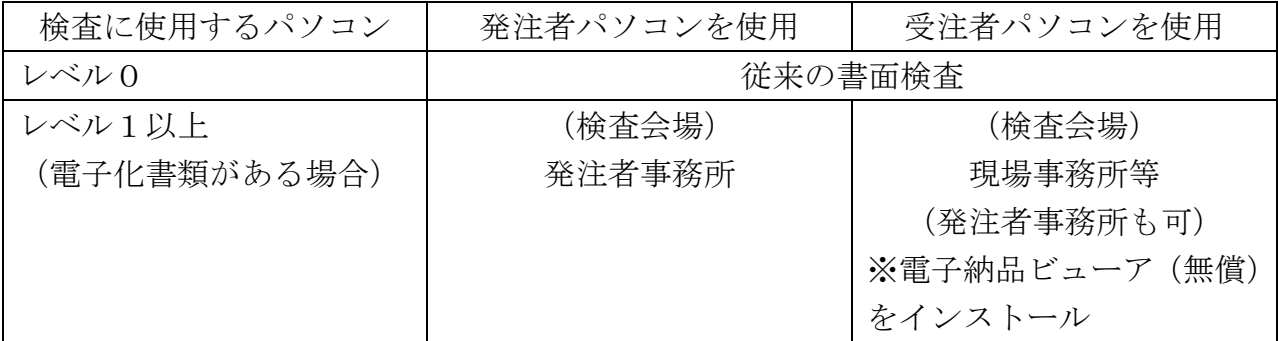

なお,これによらない場合は,事前協議において決定し,出来高管理などの資料は, 施工途中で使用していた紙の図面や管理資料等で検査を受けることができます。ただし, 最終成果との整合は検査後,受発注双方の担当者で行って下さい。現場で検査員から指 摘を受けた場合も同様です。

また,検査時点で検査用の電子成果品(CD-R 等)を作成するものとします。(検査後 に修正が発生する場合があるため。)

(2)検査環境について

 電子納品書類の検査は,通常パソコン1台で行いますが,受検しやすいように受注者 が複数台のモニターやプロジェクター等を準備することは差し支えありません。

 また,必ずしも完成検査時まで現場事務所を残しておくことを推奨するものではあり ませんので、代替となる場所もしくは施設(テント・テーブル等)を準備することは差 し支えありません。

#### (3)工事完成検査写真について

工事完成検査写真は従来のとおり「紙」でも提出します。また,納品 CD にもガイド ラインに従い格納してください。

#### 5-6 完成検査 (委託)

発注者事務所に業務データを持参し、パソコンで検査を行うことを原則としますが, 書面での検査が必要な場合,二重化対象の書類,図面の他,業務途中で使用していた紙 の図面や資料等を活用するなどして新たな「紙」の使用を控え,環境負荷の低減に努め て下さい。

検査に使用するパソコンは,発注者・受注者いずれのものでも構いません。(事前協 議で決定します。)なお,受検しやすいように受注者が複数台のモニターやプロジェク ター等を準備することは差し支えありません。

### 6 留意事項

#### 6-1 電子化を進めましょう。

 電子化できるものは電子化しましょう。パソコン上で整理出来るようになると,作業 の効率が上がります。

 打合せ協議は E メールを活用しましょう。E メールのやり取りで,本協議の前に資料 を確認し,本協議の時間を短縮できるなど,業務を大幅に効率化出来ます。また,デー タの再入力が不要になるなど単純ミスを減らすことができます。

特に電子化の源流となる調査、測量、設計業務は国の要領·基準に沿った電子化に努 めて下さい。

#### 6-2 データのバックアップは必ず行いましょう。

盗難・破壊・紛失などで失われたデータは還ってきません。

#### 6-3 無理な電子化は強いません。

 発注図面が紙の場合,無理に電子化する必要はありません。(工事など) 電子化が困難な資料(ガイドライン 15.4 参照)も同様です。

#### 6-4 デジタルカメラの設定(撮影画素数等)に注意してください。

 有効画素数100万画素程度を超える画素数で撮影された写真は必要以上に容量が 大きくなり電子納品に適しません。もし、100万画素程度を大幅に越える画素数で撮 影してしまった場合は受発注者で協議して下さい。有効画素数100万画素程度とは, 撮影画素数 1280 ピクセル×960 ピクセルのものを指すものとし,これによらない場合 は使用するデジタルカメラで設定できる撮影画素数で、100万画素に直近上位の画素 数を設定します。

また,写真の修整は原則として認められません。航空機撮影による着工前完成写真な ど例外も考えられますが,その場合,協議を行ってください。なお,継ぎ写真や引き出 し線を入れたい場合は,写真原稿とは別に「参考図」として添付してください。

(デジタルカメラの日時設定について)

 デジタルカメラを使用する場合は,日時設定も確認してください。デジタル写真には, 撮影日も自動的に記録されます。(工程にそぐわない日付で撮影された写真があると疑 義を生じます。)

(デジタルカメラの撮影モード(画像圧縮モード)について)

 デジタルカメラには,撮影画素数の他に撮影モード(画像圧縮モード)を設定できる ものがあります。「高圧縮」等のモードで撮影すると100万画素程度で撮影していて も,黒板の文字が読み取れない写真となる場合がありますので,「低圧縮」,「ファイン モード」等で撮影するようにしてください。

参考)有効画素数100万画素程度とは,黒板の文字が確認できることを指標としてい ます。一般的には撮影画素数 1280 ピクセル×960 ピクセル=約120万画素程 度のものが電子納品には使用されます。JPEG の圧縮率や被写体にもよりますが, 1つの写真ファイルが500KB程度以下になるようです。最近のデジタルカメ ラはこれをはるかに超える画素数で撮影できますので注意が必要です。 また, 「CALS モード」と称し, 1280 ピクセル×960 ピクセルを設定できる機種 もあるようです。CALS モードを備えている機種の場合は,当モードを使用する こととします。

## 6-5 レベル 2 の書類編集で,PDF 形式の「しおり(ブックマーク)」の省略は十分 注意してください。

ページ数の多い PDF ファイルは「しおり(ブックマーク)」が無ければ閲覧に苦慮し ます。レベル 2 では,「しおり(ブックマーク)」を省略可能ですが,工事書類の簡易な 書類等を想定して省略可能としていますので,委託書類の成果品等でページ数が多いも のについては、「しおり(ブックマーク)」を積極的に利用してください。

#### 6-6 ファイル容量は10MBまでです。

 ファイルサイズが大きくなり過ぎると取り扱いに苦慮します。施工計画書や打ち合わ せファイルに写真などを貼り付けるとファイルサイズが大きくなります。注意してくだ さい。CAD ファイルでSXF(P21)を使用して1枚の図面ファイルが10MB を超え てしまう場合などは受発注者で協議してください。

ちなみに,鹿児島県ではEメールに添付できるファイル容量は2MBまでです。

#### 6-7 使用ソフト

電子納品に使用するソフトは以下を参考にして下さい。

○CAD ソフト…図面を書くソフトです。納品レベル0,1,1.5では特に必要ありま せんが図面を扱う場合に必要になります。県では SXF 形式に対応し、納品レベル2の 案件では OCF 検定 CC1 クラス以上に合格したソフトを推奨しています。

○電子納品支援ソフト…写真や書類を整理し, 成果品を作成するソフトです。国の要 領・基準やガイドラインに沿った成果品を作成する性能を有することが必要です。CAD と同じく納品レベル0,1,1.5では特に必要ありません。(レベル1.5は,写真 整理ソフトで対応可能です。)

○ウイルス対策ソフト…必須のソフト。常に最新パターンで常駐させましょう。 ○オリジナルファイル等作成ソフト…WORD,EXCEL,PDF 作成ソフト等々

#### 6-8 発注者提供データ

納品レベル1以上の案件については,発注側担当者は「事前協議」フォルダ1式を受 注者に引き継ぎます。なお E メールでの受け渡しについては,電子納品コアソフトの事 前協議で作成された「協議資料」フォルダを圧縮し,1つの圧縮ファイルにまとめて, E メールに添付することを推奨します。

納品レベル0の案件については,データの引き継ぎは行いません。

### 6-9 その他の注意事項

- ・県が特定のソフトウエアやメーカ,ベンダを支援・推奨することはありません。
- ・ウイルス対策には万全を期して下さい。
- ・電子納品作成ソフト等の中にはビューア機能を添付した CD を作成する機能を有した ものもあります。ビューア機能付き CD は電子成果品とは認めません。検査や閲覧の ために必要な場合は,提出用の成果品とは別に準備をして下さい。取り扱いについて は受発注者で協議を行って下さい。

# 7 ヘルプデスクについて

 円滑な電子納品の導入のため,ヘルプデスクを設置しています。それぞれの内容につ いては下記表を参考にして下さい。

 ヘルプデスクにはそれぞれ「Q&A」が設置してあります。最初に類似の問題がなかっ たか確認して下さい。

#### 7-1 発注者対応

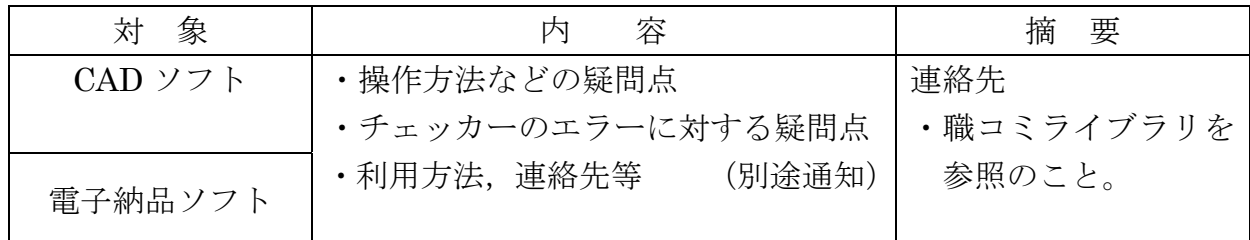

7-2 受注者対応

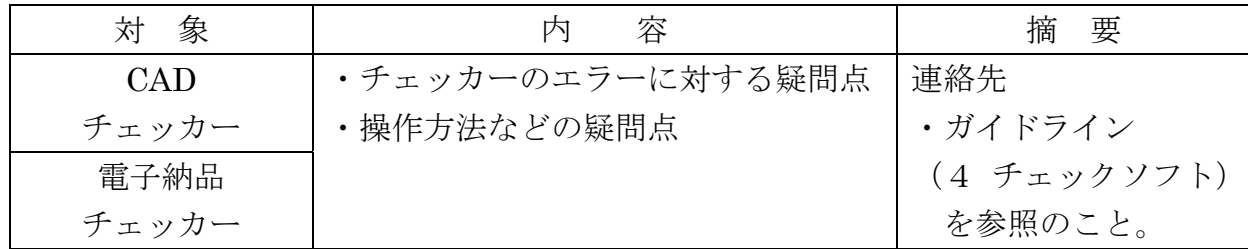

# 8 その他

 以下の業務も将来電子化が検討されるべきものであるが,今回のガイドラインでは取 り扱わない。

・(成果品)情報の共有化

別 紙-1

# 電子納品レベル毎の対応について

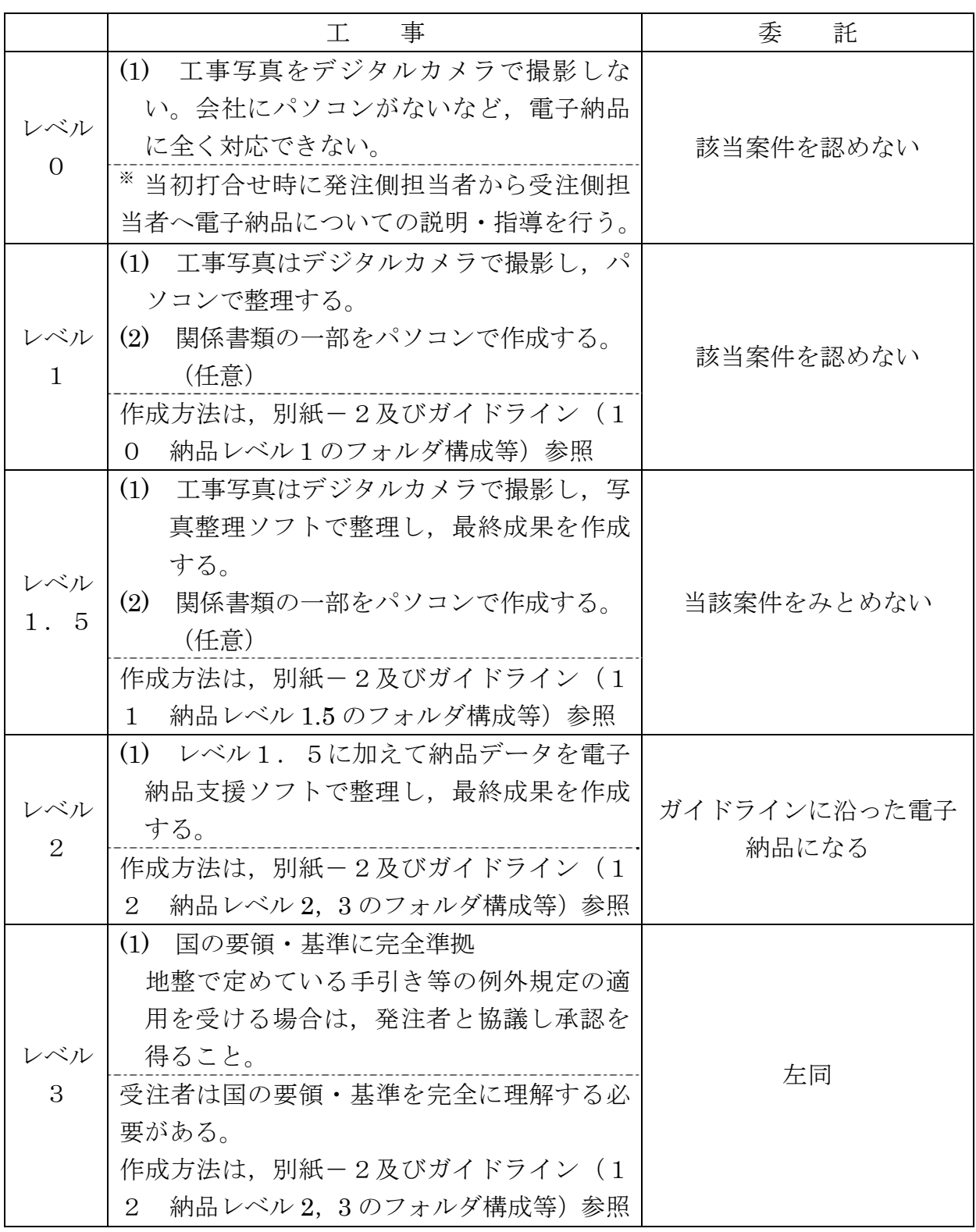

※ 発注者側担当者は,レベル2以上のスキルを有するものとする。

別 紙-2

# 電子媒体について

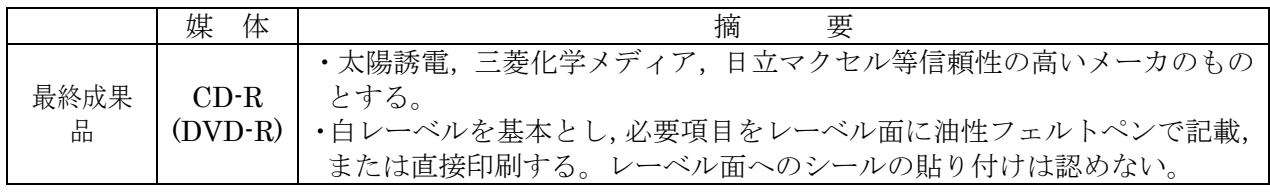

#### 記載事項

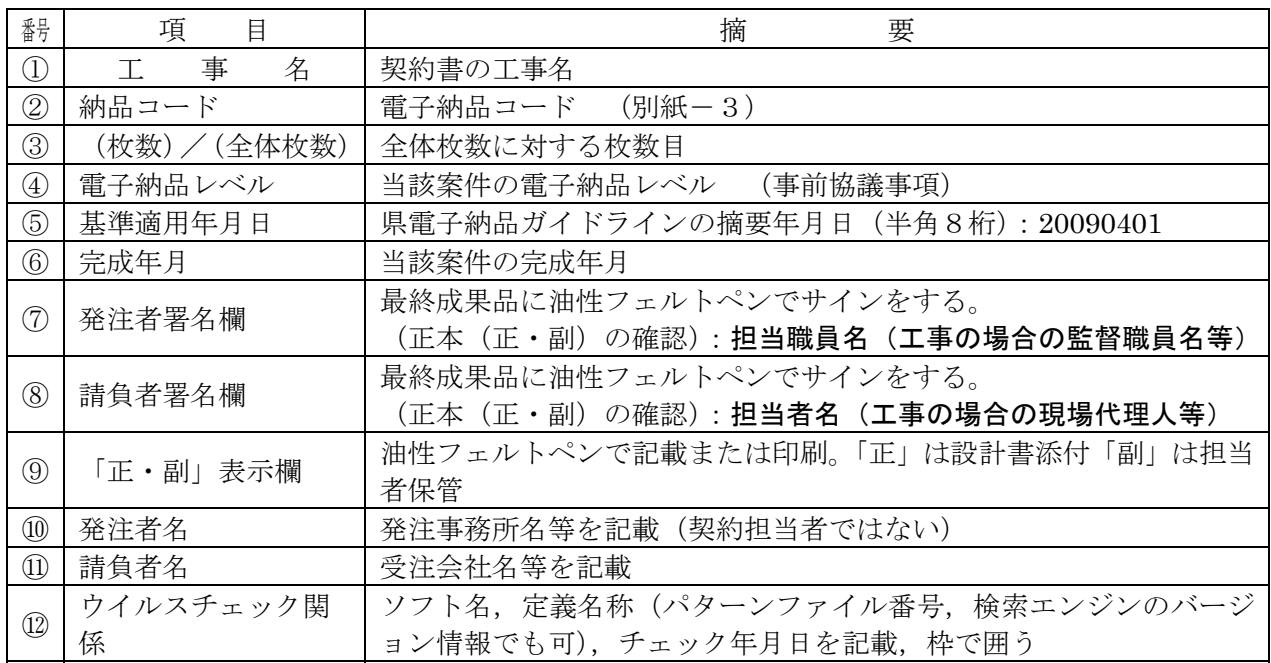

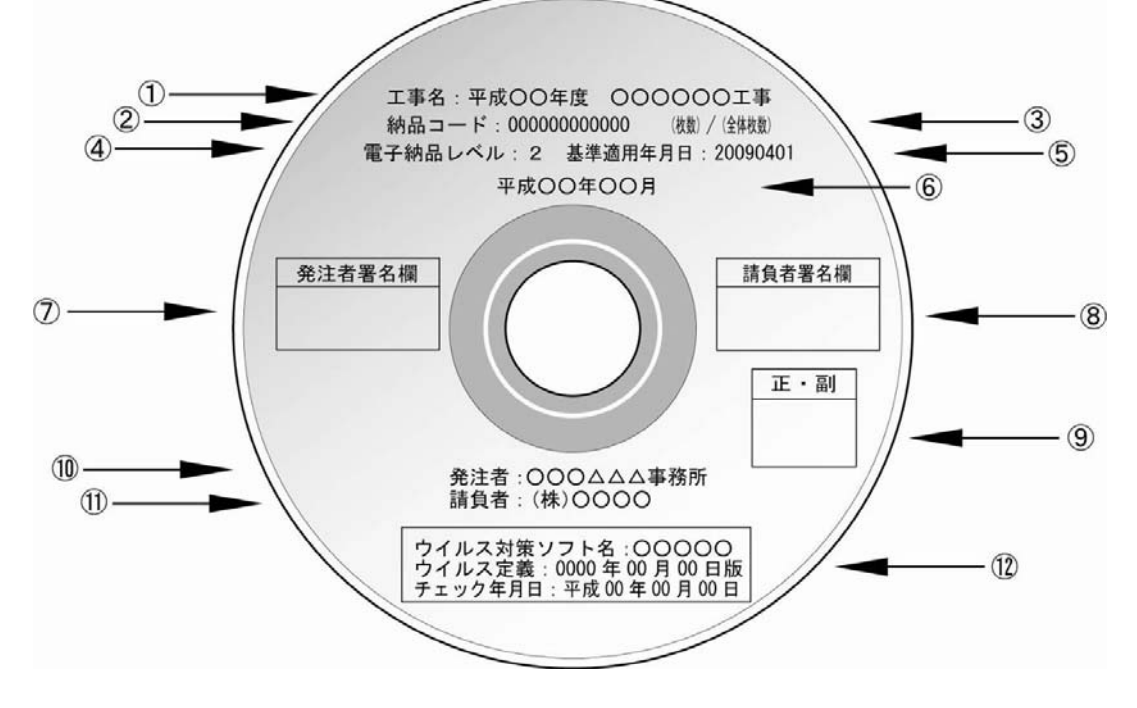

※ 納品レベル3においても,記載事項はガイドラインを優先すること。

※ 基準適用年月日は「20090401」とする。

別 紙-3

# 「納品コード」について

電子納品に使用される「納品コード」は下記のとおりの取り扱いとする。

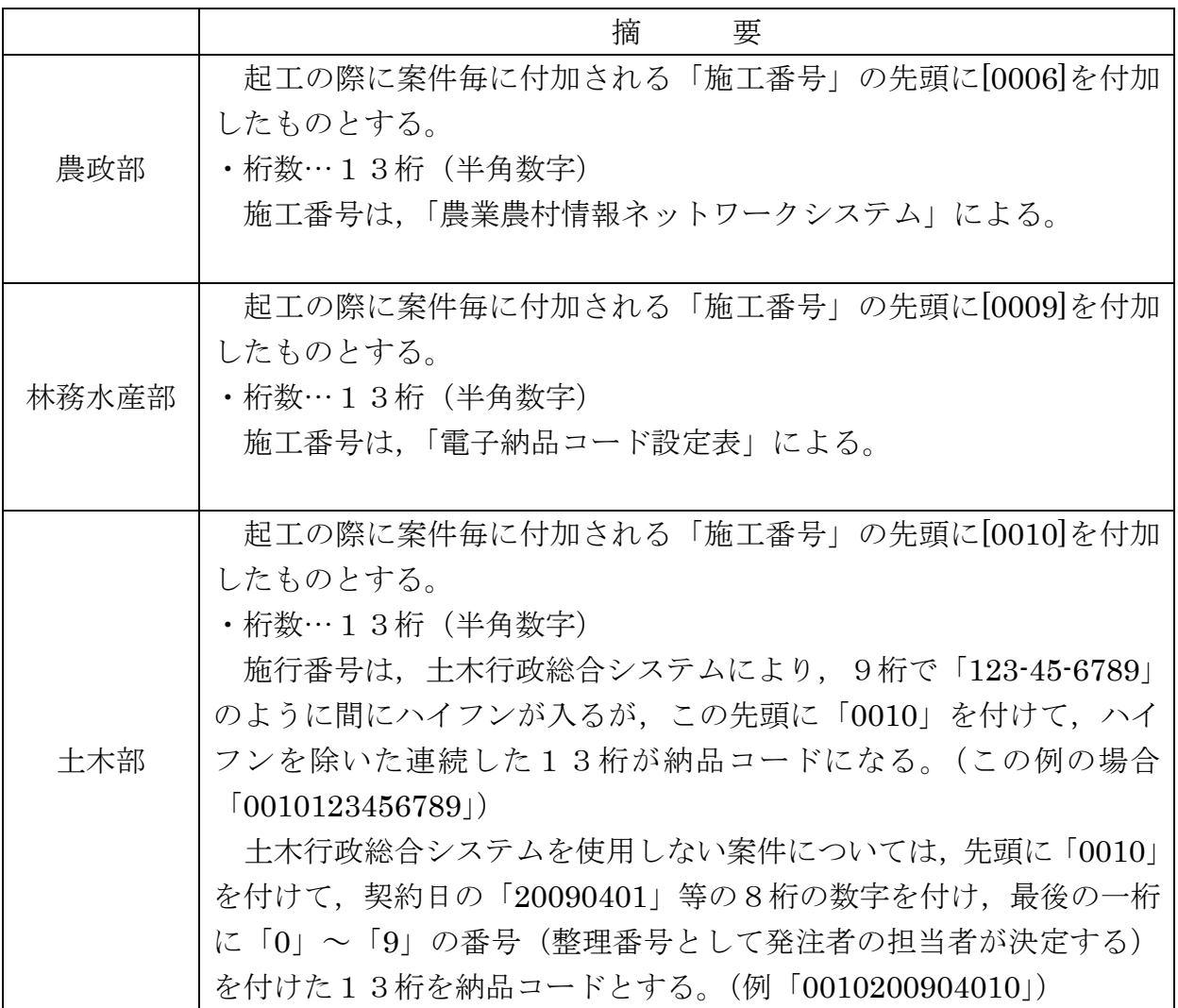

記

- 参考)先頭の「00」は「県」を表し,次の2桁は部コードを表す。 納品コードは,事前協議における案件番号とする。
- ※ 電子納品支援ソフトの制約により,納品コードが 9 桁までしか入力できない場合は, 施工番号(13桁の納品コードの下9桁)のみを入力すること。

# 電子納品案件における検査について

1 工事

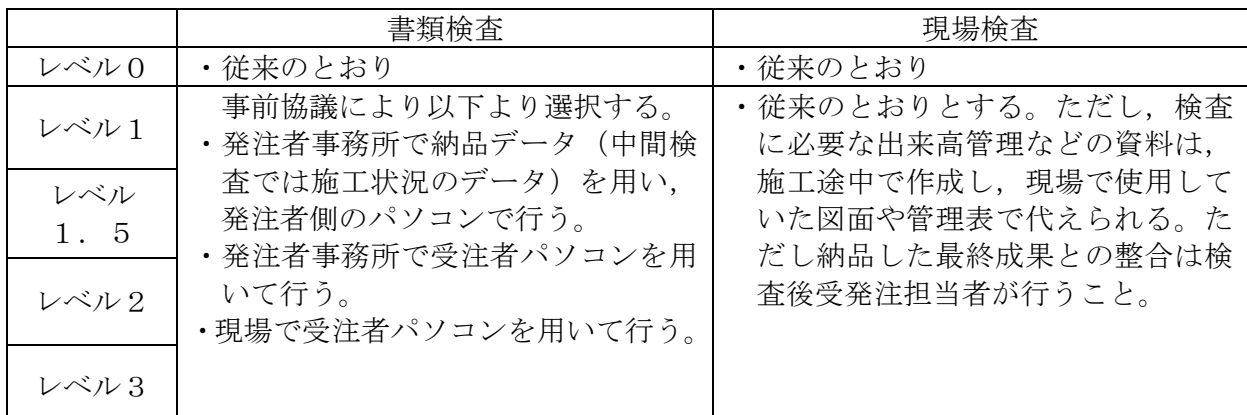

- ※ 営繕工事及び納品レベル1の全ての工事について、パソコンで行う検査が困難な場合は, 現場で紙媒体を用いて行って良いものとし,事前協議等で決定すること。なお,完成検 査で使用した紙媒体については,検査後発注者に提出するものとする。
- 2 委託

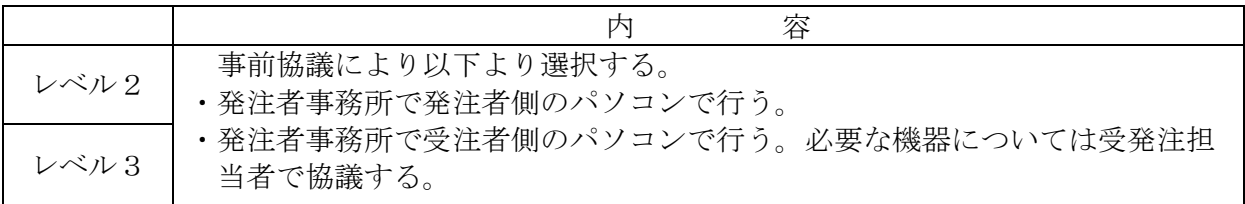